## **Ecloud PBX Email to Fax Instructions.**

## **How to send faxes via Email with the Email-to-Fax service?**

*To send a fax using our Email-to-Fax service simply send an email using the following parameters. Emails should be sent with a single attachment; as our system will only fax a single attachment per email.*

*Attachments may be sent in PDF, TIFF, Microsoft Word, Excel, or PowerPoint.*

*To: <10\_digit\_number>@<Account>.faxboxes.com (Your "Account" will be provided by Net Tel One) From: (your email address)*

*Upon submission our system will reply with a confirmation or rejection notice with explanation.*

**You must be an authorized user to send faxes via email. If you are not an authorized user you will receive an email from our system with an error after you have send your message.** 

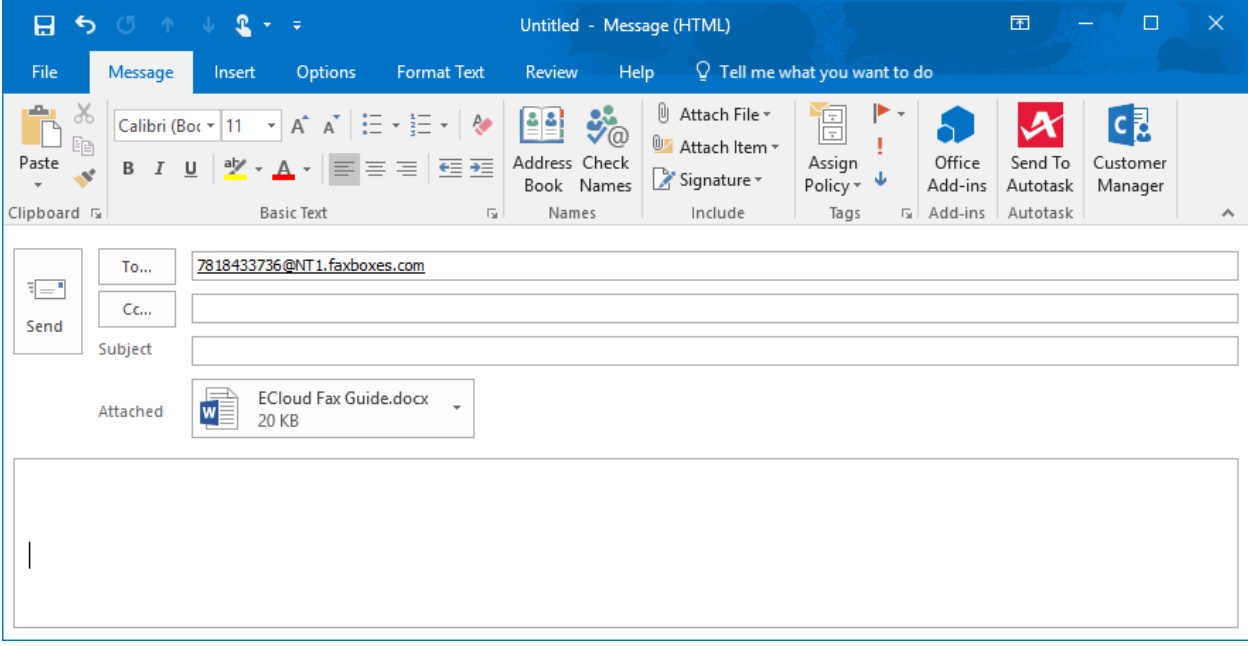